# **A-Module 40 User Guide**

**Answering Machine**

**Upgrade for**

**System Phones**

**ST 31 and ST 40**

**AGFEO** einfach | perfekt | kommunizieren

### **User Instructions**

The operation of an A-Module 40 from Serial No. 12535 for an existing ST 31 or ST 40 System Phone will require a firmware of 1.1 or higher! How to update your ST 31 or ST 40 will be explained on Page 8 of this manual.

The digital System Phone ST 40 with an answering machine module A-Module 40 is available in S0- and UP0 versions and is designed for the connection to an ISDN-Bus or a UP0 connection of an AGFEO ISDN Telephone System.

The ST 40 with A-Module 40 can be connected to the following AGFEO ISDN Telephone Systems each with up to date firmware versions.

- ISDN-Telephone Systems AS 151 plus, AS 181 plus, AS 181 plus EIB (S0 Version Only )
- ISDN-Telephone Systems AS 281 All-In-One, AS 35, AS 35 All-In-One (S0 Version Only)
- ISDN-Telephone Systems AS 40P (with P 400-1), AS 4000 (with P 400-1), AS 100 IT (with P 400 IT) (S0 Version only)
- ISDN-Telephone Systems AS 43, AS 45, AS 200 IT (S0- and UP0 Versions)

The digital System Phone ST 31 with an answering machine module A-Module 40 is available in the S0 version only and is designed for the connection to an internal ISDN-Bus of your AGFEO ISDN Telephone System.

The ST 31 with A-Module 40 can be connected to the following AGFEO ISDN Telephone Systems each with up to date firmware versions.

- ISDN-Telephone Systems AS 1x, AS 2x, AS 151, AS 181
- ISDN-Telephone Systems AS 151 plus, AS 181 plus, AS 181 plus EIB
- ISDN-Telephone Systems AS 281 All-In-One, AS 35, AS 35 All-In-One
- ISDN-Telephone Systems AS 40P (with P 400-1), AS 4000 (with P 400-1), AS 100 IT (with P 400 IT)
- ISDN-Telephone Systems AS 43, AS 45, AS 200 IT

Up to date firmware versions may be looked up at our homepage at www.agfeo.de!

Your qualified AGFEO Dealer may also inform you of firmware upgrades. AGFEO GmbH & Co. KG will not accept any liability for damages resulting from an improper use of the digital system phone.

### **Table of Contents**

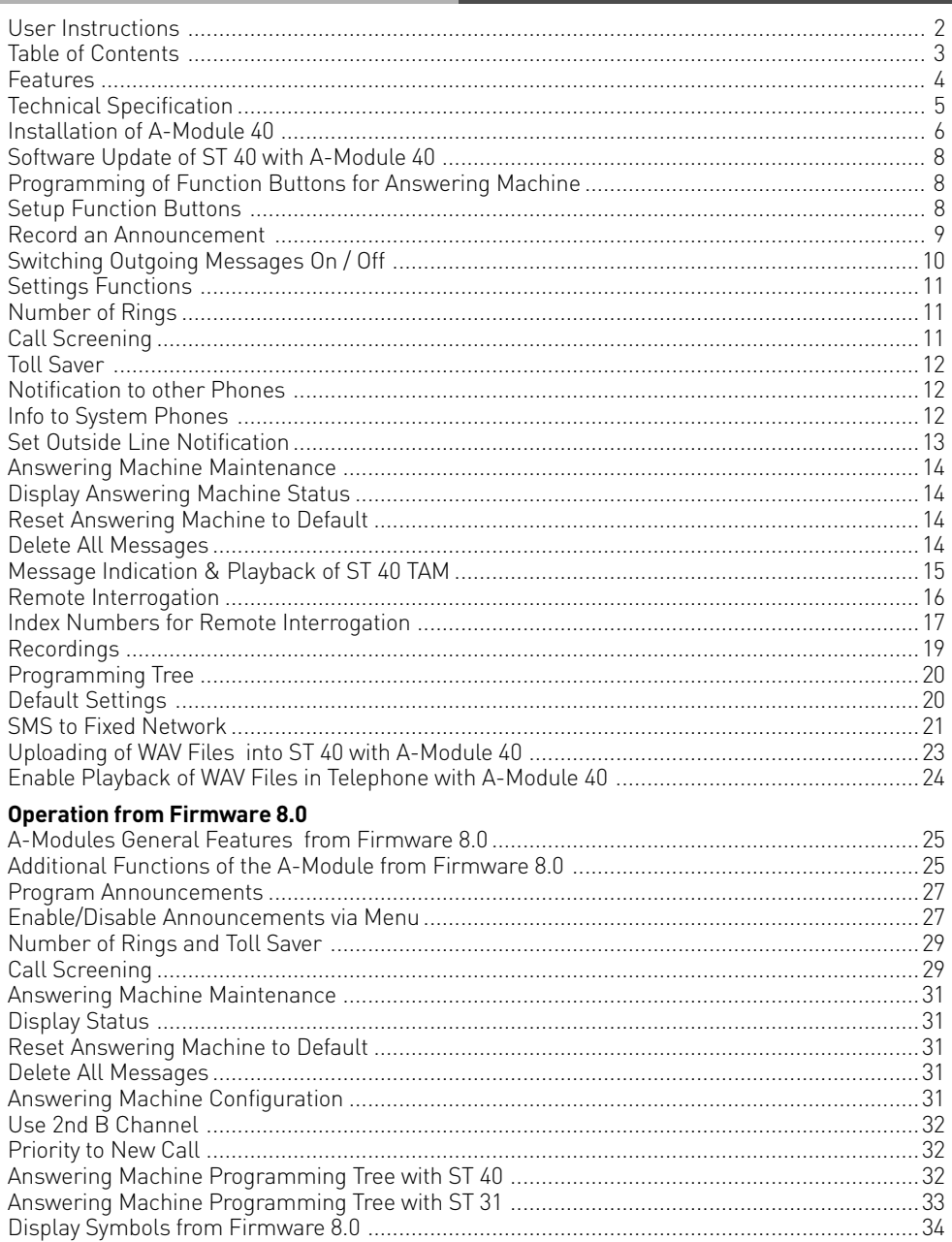

#### **Features**

The A-Module 40 will upgrade the ST 40 and ST 31 System Phone to include a built in digital telephone answering machine (TAM). Recording and playback will be of the highest quality. The A-Module 40 can be fitted into the expansion slot underneath the telephone.

The Module has up to 6 different outgoing messages available. Each of them can be configured to be set to standard- or announcement only. In announcement only mode the caller will not be able to leave a message.

Following options are available:

- Number of Rings before the answering machine answers a call
- Call Screening listen to messages as they are being recorded
- Toll Saver TAM will answer in a shorter time period if no new messages are available

Each announcement can be switched on or off separately.

In addition each outgoing message can be set to:

- answer and accept messages or announcement only without recording messages
- set to answer for a specific line or all lines
- for a specific extension like a door phone or all extensions
- for all calls which are not specified for incoming or extension calls

should more than one announcement be configured for the same occurrence, then the announcement with the lowest allocation number will be played.

The required announcement can be set or cancelled via a menu, a function button, a timer function- or multi function button.

The answering machine will not answer if no announcement has been allocated to an incoming call and no PIN is programmed. If a PIN is set but no announcement is allocated then the answering machine will answer a call after 17 rings for an incoming call and 34 rings for an extension call.

An extension which is entered in 'Notification / Info to Systels' (Set 6141) will be able to listen to messages, delete them and also be able to set or cancel announcements.

Announcements can also be allocated to call filters in which case the call will be answered irrespective if the announcement is switched on or not.

A special feature of the answering machine is the interaction with other system phones like the ST 40, ST31, ST 30, ST 25 and ST 21. It is possible to call screen or listen to message from other system phones.

The A-Module 40 offers the following programming options:

- which system phones, extension number or hunt group will be able to listen to incoming messages (Info to Systels)
- if an outside number should be called if a new message has been received (Call to External).

As you would expect a remote interrogation is also available as standard and may be carried out from any DTMF phone world wide. Obviously this function will also be supported from extension phones. The Memo function will let your record telephone calls or simply record a memo which can be played back by another user.

The default setting is: Announcement 1 is set as Standard Announcement with the ability to leave messages. If set to 'on' this announcement will be played to incoming- and extension calls. Announcements 2 to 6 are not allocated.

### **Technical Specification**

- The digital telephone answering machine (TAM) does not require an additional power source as this will be supplied by the internal S0 Bus of the telephone system.
- Maximum recording time will be 20 minutes in high quality including announcements
- Maximum recording time 40 minutes in standard quality including announcements
- Up to 80% of the recording time in high quality after which it will drop to standard quality including messages already recorded
- Maximum message capacity 99 recordings
- Maximum recording time of a single message is 20 minutes
- All recordings and settings of the answering machine are stored in non volatile memory and are not affected by power cuts or phone disconnections
- Message playback in standard or twice normal speed
- TAM on / off via system timer, switchbox or remotely
- Status Display: Number of messages, number or name of caller, date & time, duration of message, incoming line called (or name), called extension number or memo. Time and date will be generated from the telephone system.

#### **Important Information**

For the operation of an A-Module from Serial Number 12535 the firmware of the System Phone must be 1.1 or higher! Please refer to the user manual of the System Phone for information on how to upgrade the firmware.

The digital system phone ST 40 with answering machine module A-Module 40 is available in S0 Bus or Up0 version and is designed for the connection to an ISDN Bus or Up0 connection of an AGFEO ISDN telephone system. However, the digital system phone ST 31 is available as an S0 Version only.

The ST 40 including A-Module 40 can be connected to AGFEO Telephone Systems running on firmware 7.0 or higher. The ST 31 can only be connected to all systems running on a firmware level from 7.6 with the exception of the AS 181 which will require firmware 6.3. NOTE: Not all AGFEO Telephone Systems may be able to run firmware levels above 7.0.

Information regarding firmware upgrades will be available via your qualified AGFEO Dealer. AGFEO GmbH & Co. KG will not accept any liability for damages as a result of improper use of the digital ST 31 and ST 40 System Phone.

### **About this User Guide**

This user guide will provide information regarding the installation of the A-Module 40 in the system phones ST 31 and ST 40 including operating instructions refering to a system firmware from 7.0. Detailed information regarding the featurs of your system phone and your telephone system can be found in the respective user manuals.

Information regarding the modified operation of a system phone ST 40 from software version 2.0 in connection with a telephone system firmware from 8.0 is contained from page 25.

### **Safety Notice:**

- Do not work on the extension wiring or connect/disconnect the system phone during a thunder storm.
- Install extension wiring in a manner that it is not walked on or causing anybody to trip over them.
- Ensure that no liquids are allowed to enter the housing of the Digital System Phone as otherwise short circuiting may result.
- Before opening the expansion slot area of the system phone ensure that the line cord is disconnected from the telephone socket!

To release the line cord, press the release latch on the plug and at the same time pull the cable out of the socket. (use a small screw driver if required)

### **Installation of A-Module 40**

To open the expansion slot underneath the telephone press the release latch of the lid and at the same time open and remove lid.

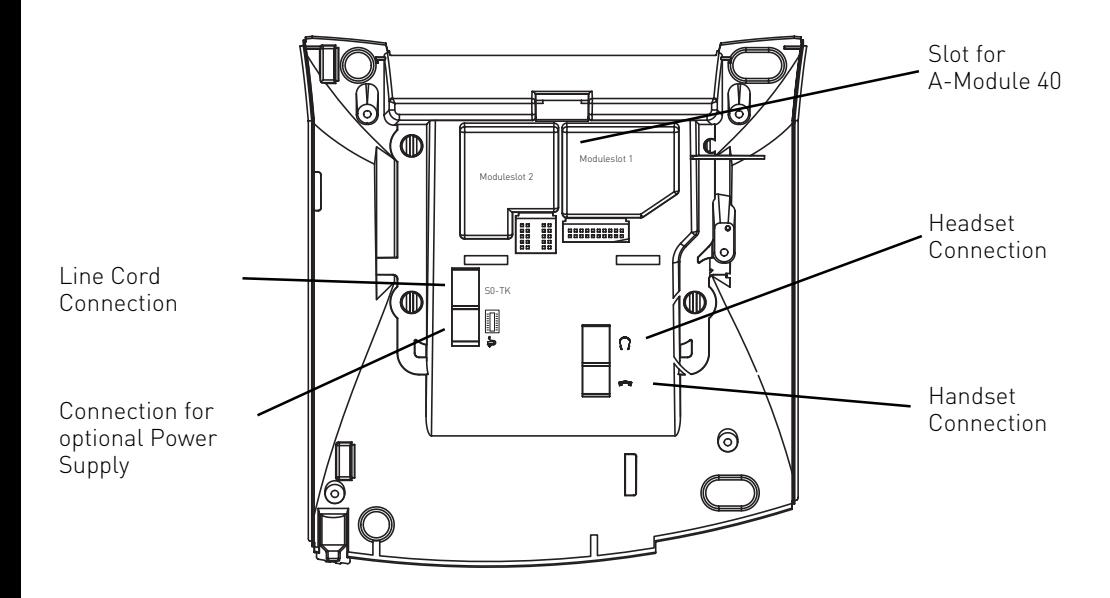

#### **Remove A-Module 40 from Packaging**

Before handling the A-Module 40 please ensure that your body is discharged from any static electricity, you can do this by touching the metal part of a water pipe or central heating raditor. This will ensure that components of the A-Module 40 will not be damaged due to static discharges.

#### **Fitting the Module**

- Insert the module, as shown in the picture below, with the contacts facing downwards
- Carefully lower the module until contact is made with the socket
- Finally, press the module down as far as it will go

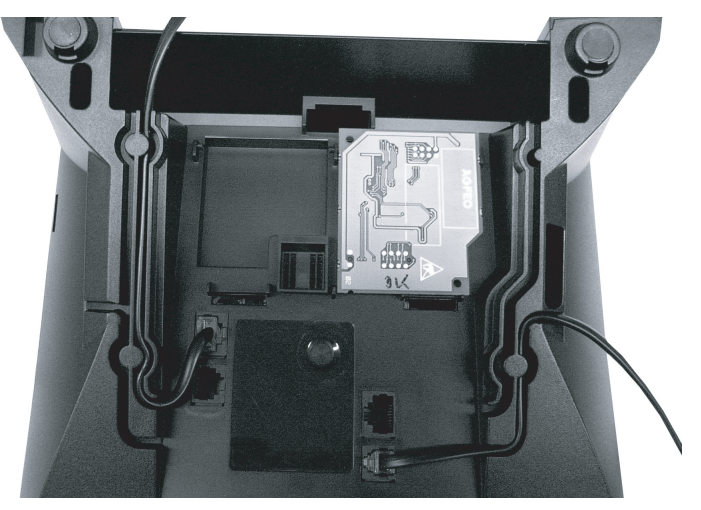

Insertion of A-Module

#### **Close Module Slot**

- Insert hokks of lid into the slots provided on the housing of the phone.
- Press the lid downwards until you hear the latch click into place.

#### **System Phone Reconnection**

- Reconnect the line cord of the digital system phone into the ISDN socket, ensure that the plug locks into place.

The phone will now automatically register to the system.

#### **Software Update of ST 40 with A-Module 40**

If the firmware version of the ST 40 is higher than 1.0, then an update will not be required. However, should an upgrade be necessary, then please follow the instructions below:

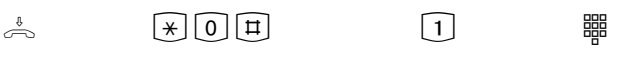

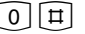

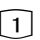

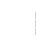

Enter the telephone number of the Update Server which is: +49 (0)521 44709 950. Depending on the line seizure set, you may have to prefix the number with 0 (9).

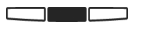

The receiver is on hook, the phone is iddle.

Press the following buttons simultaneously  $\mathbb{R}, \mathbb{O}, \mathbb{H}$ . The telephone is now in service mode.

Press 1 for SoftwareUpdate

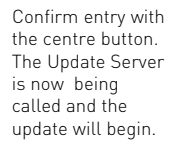

The update will be completed in approx. 90 seconds, after which the telephone will reregister to the telephone system. The current software will be displayed on the phone during start up. The firmware update is now completed.

### **Programming of Function Buttons for Answering Machine**

For a simple and fast operation of your answering machine, the following functions may be programmed on your system phone:

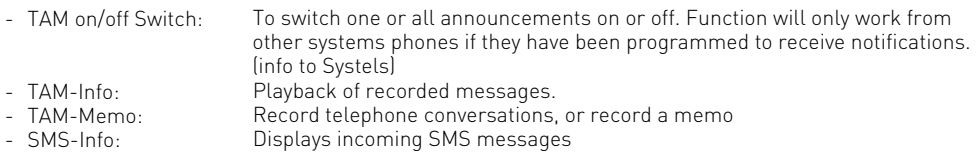

We suggest to select a function button in the first level as these buttons will have an LED indication which will show the status of the selected feature.

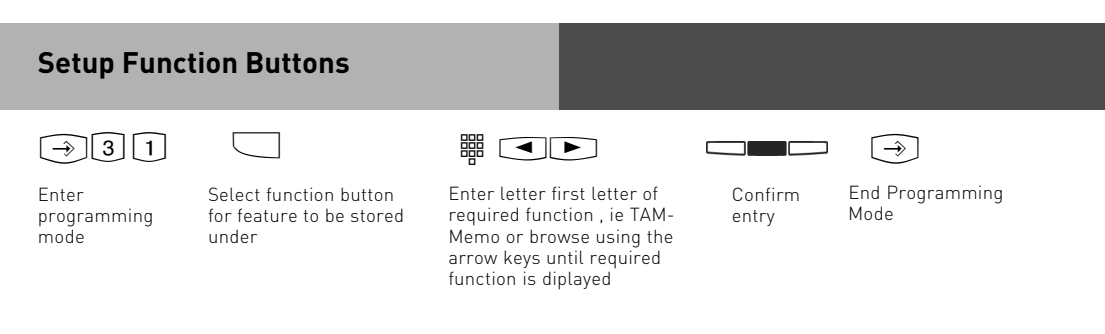

**Firmware 7.x only**

### **Record an Announcement**

To record an outgoing announcement follow the steps below:

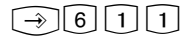

Enter programming mode

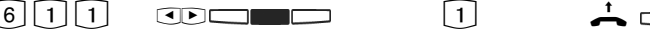

Select announcement by using the arrow keys and confirm selection by pressing the centre button.

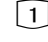

Press 1 for "Record Greeting".

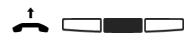

Pick up handset and press centre button. Currently stored announcement will be playback with the duration being displayed. Press the centre button again to start recording. Message length will be displayed during recording. Press the right button when you have finished recording.

#### **Set to Answer Only**

The answering machine can be set to answer or answer only for each of the announcements. If set to answer only, then the caller will not be able to leave a message for you.

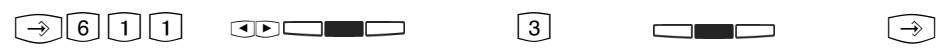

Enter programming Select announcement by using the arrow keys and

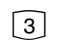

Press 3 for

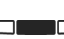

Switch between "Greet

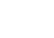

End programming

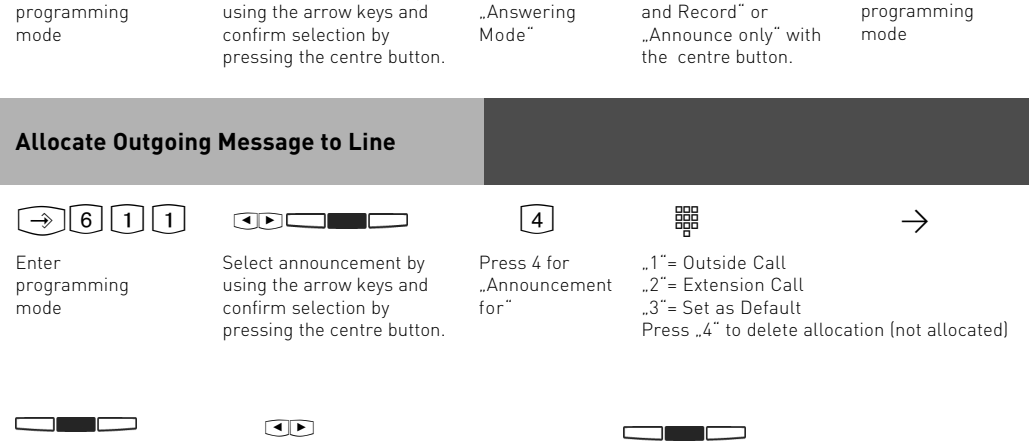

Selection "3" or "4" will be set by pressing the centre button. End programming mode now  $\odot$ .

If ..2" has been selected then choose the extension number by using the arrow keys. The selected extension can be deleted by pressing the left button. If no extension is selected then the announcement will be for all extensions . If  $.1$ " is selected then choose the required line by using the arrow keys.

Save the setting by pressing the centre button.

**Firmware 7.x only**

## **Switching Outgoing Messages On / Off**

Follow the steps below to switch one or all messages to on or off.

!612 S !

$$
\mathbb{C}\mathbb{D}\square\blacksquare
$$

Enter programming mode

Select announcement with arrow keys and switch on or off by pressing the centre button.

End programming mode

#### **Switching Outgoing Message with Function Button**

 $\Box$ 

A previously programmed function button may be used to switch the answering machine to on or off. Each time the button is pressed the TAM will either switch on or off.

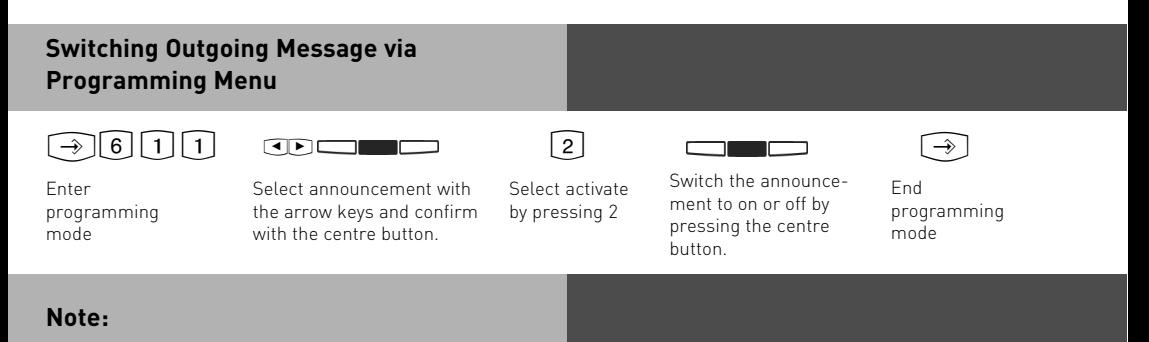

Please note an outgoing message may only be switched on if it has been allocated to a line. (see also "Allocate Outgoing Message to Line) If you switch all announcements to on then all announcements which are allocated to a line are set to on.

<span id="page-10-0"></span>**Firmware 7.x only**

### **Settings Functions**

 $\lceil \rightarrow \rceil 6 \rceil 1 \rceil 3$ Display SubMenu Settings:

1=Number of rings after which TAM answers.

2=Call screening, listen to messages as they are being left.

3= Toll saver. Call charge saving feature on remote interrogation.

### **Number of Rings**

The number of rings after which the TAM should answer an incoming call can be set in the menu "Number of Rings".

You can select if it should answer immediately before the phone is ringing, or after a pre-set number of rings.

**Default Setting:** 5 rings. The answering machine will answer after approx. 25 seconds. (see Note)

**Note:** The number of rings relates to a standard incoming ring (CO line in 5 sec. interval) Different ringing rhythms or extension calls will be treated as standard ringing, 5 rings equals 25 seconds. This timing is not applicable if "Toll Saver" has been set to on. (see "Toll Saver")

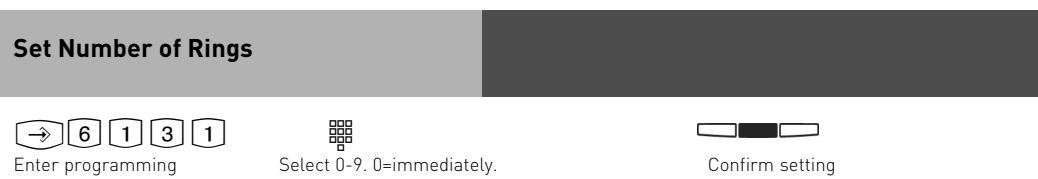

### **Call Screening**

mode

Calls are monitored as the caller is leaving a message. Just pick up the handset if you decide to speak to the caller.

**Default Setting:** Call Screening off

**Call Screeing On / Off**

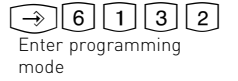

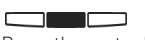

Press the centre button to switch the feature to on or off

<span id="page-11-0"></span>**Firmware 7.x only**

### **Toll Saver**

This feature will avoid call charges if you call your answering machine to retrieve messages remotely. The answering machine will answer in 2 rings if new messages have been received and 5 rings if no new messages have been left. In order to avoid being charged for the call, replace the handset before your answering machine answers, ie. 5 rings.

**Default Setting:** Toll Saver off. The answering machine will answer within the "Number of Rings" set.

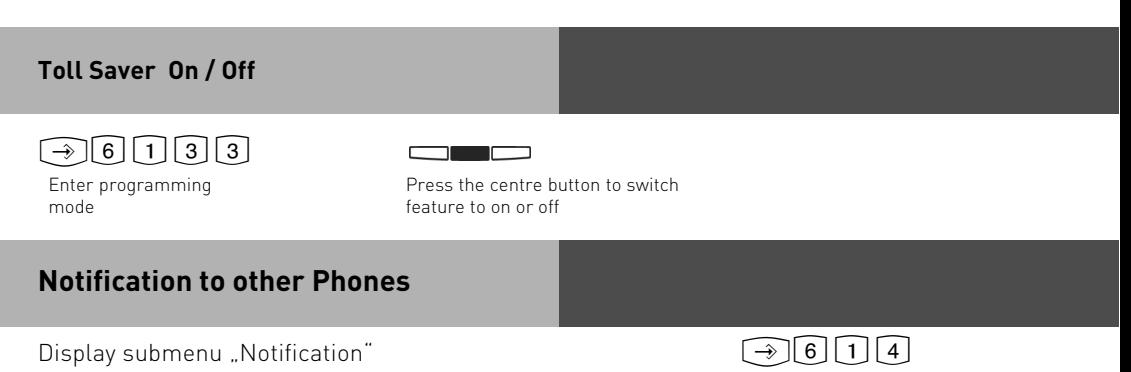

### **Info to System Phones**

Messages which have been recorded on the answering machine can be listened to from any other system phone. The flashing message waiting LED will indicate that a new message has been received. This message can be listened to without returning to the answering machine itself. To do this follow the instruction as described in "Message Indication & Playback of ST 40 TAM"

**Default Setting:** Info to Systels, NO extension number set.

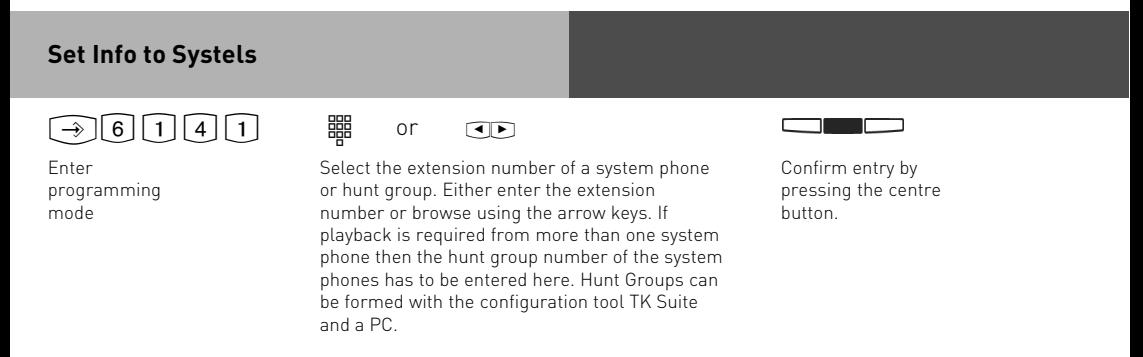

<span id="page-12-0"></span>**Firmware 7.x only**

### **Set Outside Line Notification**

This feature will call any preset telephone number once a new message has been received. This means that you do not have to call your answering machine to check for new messages as it will phone you. When the unit phones you it will prompt you to enter your PIN number if this has been set ( $\text{Q}(\overline{2})$ , if no PIN is set it will go straight to the remote access menu. (see also remote interrogation).

**Default Setting:** Call Outside Number OFF, no number entered.

#### **Program Outside Number**

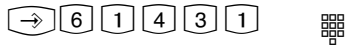

Enter programming mode

Enter number which should be called once the machine has received a new message. **Delete** number by pressing left button. Store number by pressing the centre button.

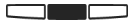

Press the centre button to switch the function on or off.

<span id="page-13-0"></span>**Firmware 7.x only**

### **Answering Machine Maintenance**

 $\bigcirc \mathfrak{F}[\mathbf{6}][\mathbf{1}][\mathbf{5}]$ Display submenu "TAM Maintenance":

- "1"= TAM Status (Number of messages / available minutes)
- ..2"= Default Setting (reset to default)
- "3"= Clear Memory

#### **Display Answering Machine Status**

From the menu select "Status":  $\bigodot$  6 1 5 1

Following information will be displayed via this menu:

- Version xx (current version of software from the phone)
- xx Messages stored (number of recorded messages)
- approx. xx minutes free (available recording time)

### **Reset Answering Machine to Default**

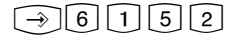

From the menu select "Default Setting" . By pressing the centre button you will reset the answering machine back to default. (see also "Default Setting") All stored messages will be deleted.

### **Delete All Messages**

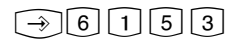

From the menu select "Clear Memory" .

<u>en med s</u>

All messages will be deleted once the centre button is pressed, regardless if the answering machine is assigned to an extension number or not.

<span id="page-14-0"></span>**Firmware 7.x only**

### **Message Indication & Playback of ST 40 TAM**

Message LED (m)

- is flashing, once a new message has been recorded,
- is constantly lit, if a message is stored which has already been played.

A message can played back even if the answering machine is switched off.

- A message is,
- an entry in the Call Log of the ST 40 System Phone
- a Memo, which has been recorded directly on the Answering Machine of the ST 40 System Phone.

The message waiting LED is flashing if one or more message are avaiable. Press message waiting LED.

If messages have been recorded and in addition entries are stored in the Call Log, then you may select the order of retrieval. Otherwise the Call Log- or messages of the answering machine will be displayed.

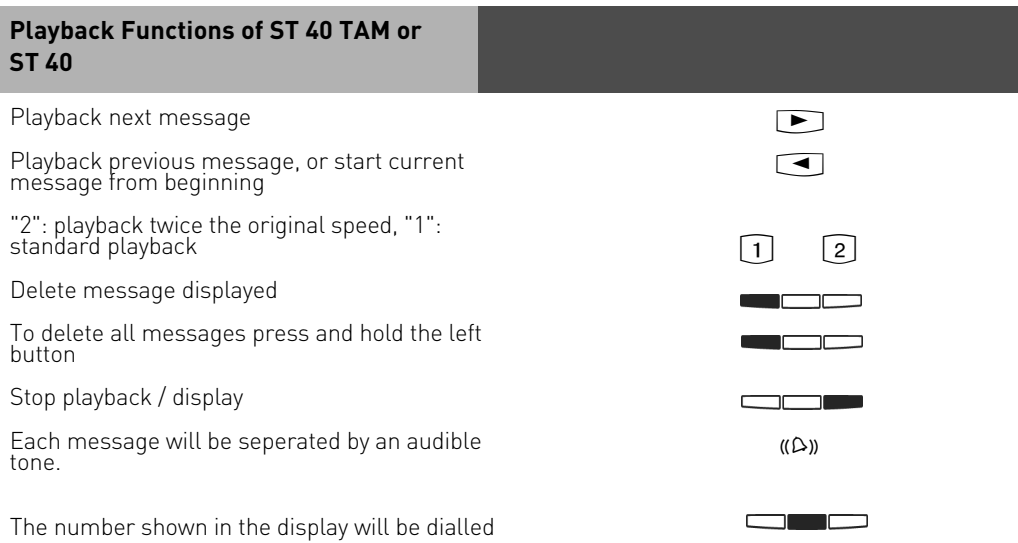

<span id="page-15-0"></span>**Firmware 7.x only**

### **Remote Interrogation**

The answering machine can be remotely interrogated from any telephone in the world or any extension phone connected to the system.

Condition: You must use a DTMF telephone (Tone dialling phone). A DTMF tone pad may also be used. The answering machine must have been programmed with an access code.

Following settings are available:

- Playback and deletion of messages
- Switch answering machine on or off
- Record outgoing announcements

#### **Remote Access, Answering Machine set to ON**

 $\frac{1}{\sqrt{2}}$   $\frac{1}{\sqrt{2}}$   $\frac{1}{\sqrt{2}}$ 

Call your answering machine

Whilst the announcement is playing press the STAR button. You will be asked to enter your access code.

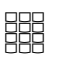

Enter remote access code. An incorrect entry will be prompted again. Press STAR button again and re-enter access code.

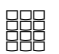

Enter number of required function. (see also index numbers for remote interrogaton)

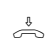

Replace handset to end remote access

#### **Remote Access, Answering Machine set to OFF**

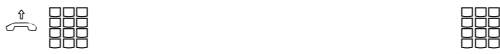

If answering machine is switched off: Call your answering machine and let it ring for approx. 2 minutes. You will be asked to enter your PIN number.

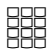

After the correct PIN number has been entered, continue as if machine is set to ON.

<span id="page-16-0"></span>**Firmware 7.x only**

### **Index Numbers for Remote Interrogation**

Once the connection to the answering machine is established then the required function may be selected by entering an index number from the menu below. Voice prompts will assist in the selection of the different menus. To repeat a menu press the  $\overrightarrow{H}$  button.

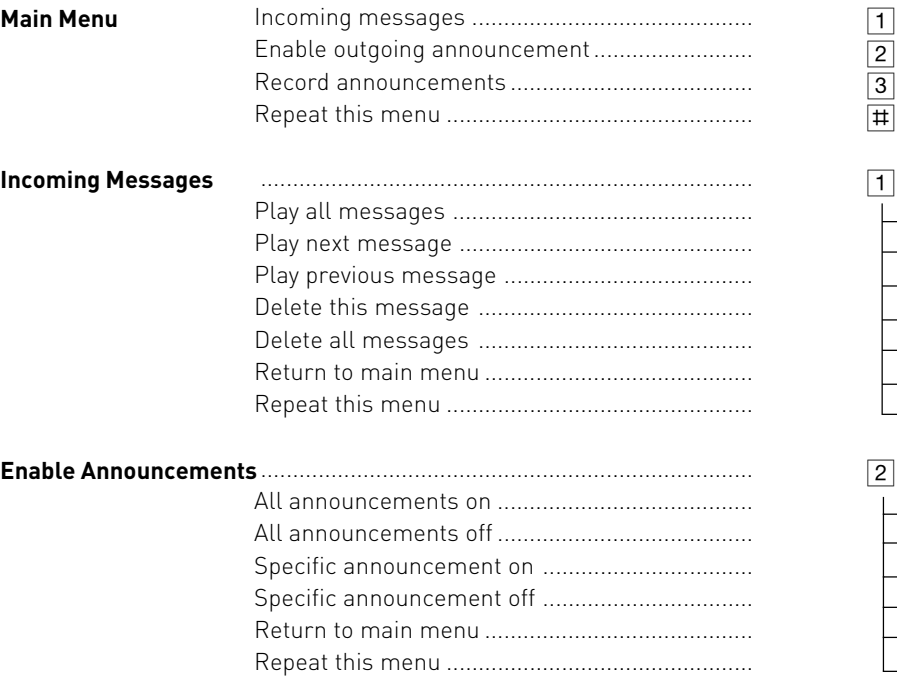

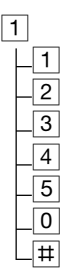

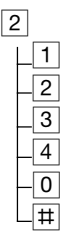

**Firmware 7.x only**

#### **Index Numbers for Remote Interrogation**

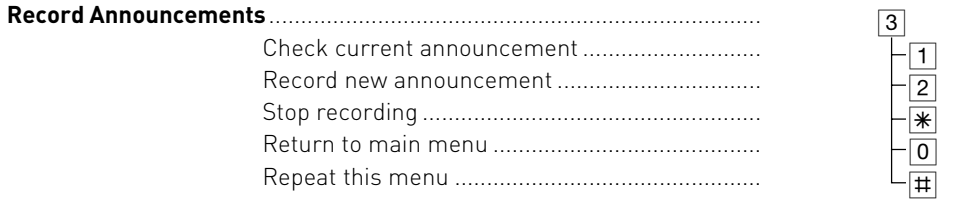

#### **Example: Remote Interrogation**

You are in the main menu after you have entered your access code. You would like to record a new announcement.

To do this you would select the following from the menu:

3 - Record announcements

2- Record new announcement

From the various 6 announcements enter the required announcement number to be changed. The selected announcement will now be played back. Start your new recording after hearing the tone. Press the  $\mathbb K$  when you have finished recording.

#### Note:

If no further memory is available to record an incoming message, then the answering machine will answer an incoming call after 2 minutes with the announcement "Answering Machine Full" followed by "Please enter remote access code". After the access code has been entered you may select the required function. Delete some or all messages to return the machine to normal operation.

<span id="page-18-0"></span>**Firmware 7.x only**

### **Recordings**

You can use your answering machine to record memo's and messages, like:

- Record telephone conversations
- Record memo's
- Leave messages for others which may be played back directly on the ST 31 / ST 40 or via remote access.

To use this feature you must first program a memo function button on your ST 31 / ST 40 system phone. See also programming of function button.

#### **Record a Telephone Conversation**

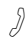

You are talking to an extension or outside call

Press the **"Memo**" button. A brief warning tone will be heard. The recording duration is displayed. The LED associated with the function button is flashing.

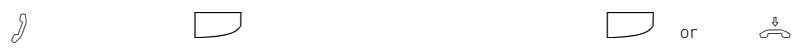

To STOP recording. Press the **"Memo**" button again to stop recording and continue conversation. Replace handset to end conversation and stop recording.

#### **Record a Memo**

#### **Recording via Handsfree**

Press the "Memo" and start recording. The duration of the running recording will be displayed. The LED associated with the function button is flashing.

#### **Recording via the Handset**

Pick up the Receiver and press the "Memo"button. Start recording your message.

#### **Stop Recording**

Press the "Memo" button again or replace the handset to stop recording. The LED indication will go off.

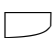

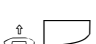

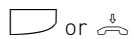

<span id="page-19-0"></span>**Firmware 7.x only**

### **Programming Tree**

Select Answering Machine Menu by pressing: 361

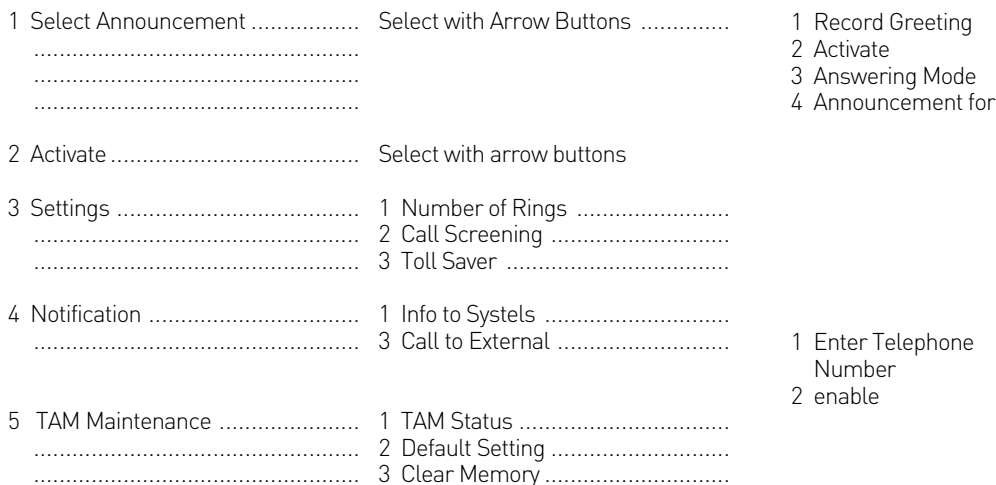

### **Default Settings**

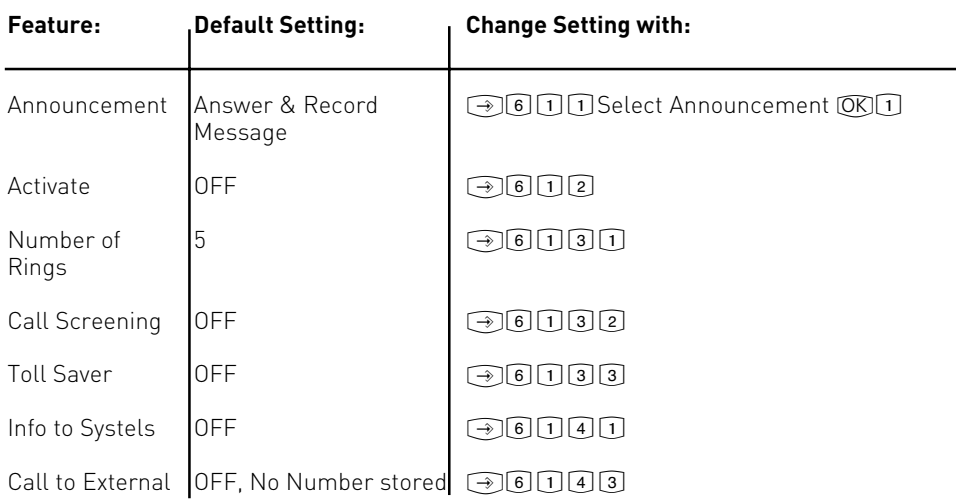

<span id="page-20-0"></span>**Firmware 7.x only**

### **SMS to Fixed Network**

You will require an ST 31 / ST 40 with A Module 40 to send and receive SMS messages from AGFEO Telephone Systems.

#### **SMS Service Centre**

In order to send SMS messages you will have to register with your service provider. Normally this will be fully automated. You will need the SMS Service Centre Number which will have to be programmed into the system. Then you will have to send an SMS with the word "Register"\* to 0000\*\*. Once sent you will automatically receive a reply to confirm your registration.

\* Word may differ in each country

\*\* Number may differ in each country

#### **NOTE:**

It is possible to enter more than one SMS Service Centre number. This will enable you to receive text messages from other providers. Outgoing text messages will always be sent to the first programmed entry.

#### **Change SMS Service Centre Number**

To utilise a different SMS Service Provider, you must first change the stored number in the system and then register with this provider.

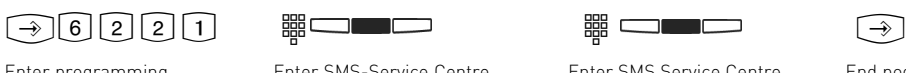

Enter programming

mode

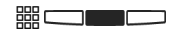

the centre button.

Enter SMS-Service Centre Number and store by

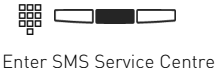

Name and store by pressing

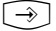

End pogramming mode.

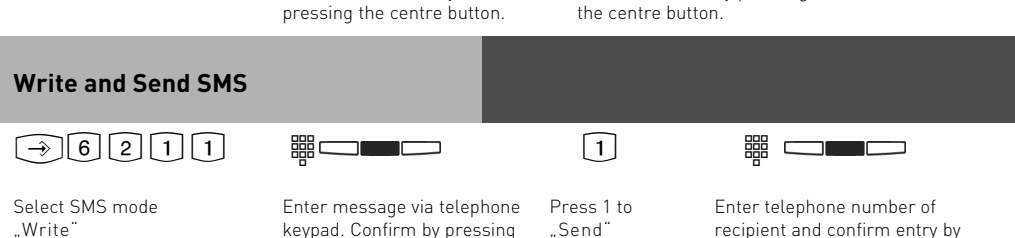

recipient and confirm entry by pressing the centre button.

#### **Firmware 7.x only**

#### **Write SMS and Save as Template**

### $\rightarrow$  6 2 1 1  $\rightarrow$  3

Select SMS mode "Write"

Enter message via telephone keypad. Confirm by pressing

# Select 3 to save

as "Template"

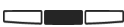

Confirm by pressing the centre button. SMS will now be saved in

the centre button. Template Tray. **Send and Edit Templates**  $\boxed{\rightarrow} \boxed{6} \boxed{2} \boxed{1} \boxed{2}$  To the set of  $\boxed{1}$  and  $\boxed{1}$  and  $\boxed{1}$  and  $\boxed{1}$  and  $\boxed{1}$ Go to "Template" tray Select required template Enter telephone number of Select "Send" with arrow keys. Retrieve by recipient and confirm entry by pressing the centre button. pressing the centre button. Edit message if required and confirm by pressing centre button. **Read or Delete Sent Messages** !6213 S <u>rang menalik sebagai dan bagi dan bagi dan bagi dan bagi dan bagi dan bagi dan bagi dan bagi dan bagi dan bagi </u> Go to "Outgoing" Select message with arrow Delete by messages key and confirm with centre pressing left button. button.

#### **Receive and Read SMS**

The message waiting LED will flash once a SMS has been received. Press this button to see new SMS messges received. You may use the arrow key to browse through the messages. Press "Clear" to delete a message. To exit SMS and return the phone to idle press the .Back"button.

#### **Note:**

To send and receive a SMS message will use a CO line (B-Channel). If all outside lines are busy you will not be able to receive or send SMS messages.

### <span id="page-22-0"></span>**Uploading of WAV Files into ST 40 with A-Module 40**

It is possible to load WAV files into the ST 31 / ST 40 with A-Module 40 which then can be used as ring tone or announcement on an incoming call. To do this you will need the AIS Configuration Tool from Version 2.62. Please note: Ensure that TK-Suite Server is not running at the same as the AIS Configuration Tool.

- Start the AIS Configuration Tool.
- Click onto the button "System Phone with A-Module".
- Click onto the button "Extension No. A-Module"
- Select an extension number, and PIN if required, of the phone with A-Module to which you would like to upload a wave file as ring tone.
- Select a ring tone
- Click the right mouse button, a drop down menu will be displayed.
- Allocate a wave file to the selected ring tone by selecting "Pick wave file(s)".
- Click with the right mouse button on ring tone selected. Drop Down Menu is displayed.
- Click on "Send to A-Module".

The wave file is now stored in the system phone.

Follow the same procedure if you want to store announcements as ring tones.

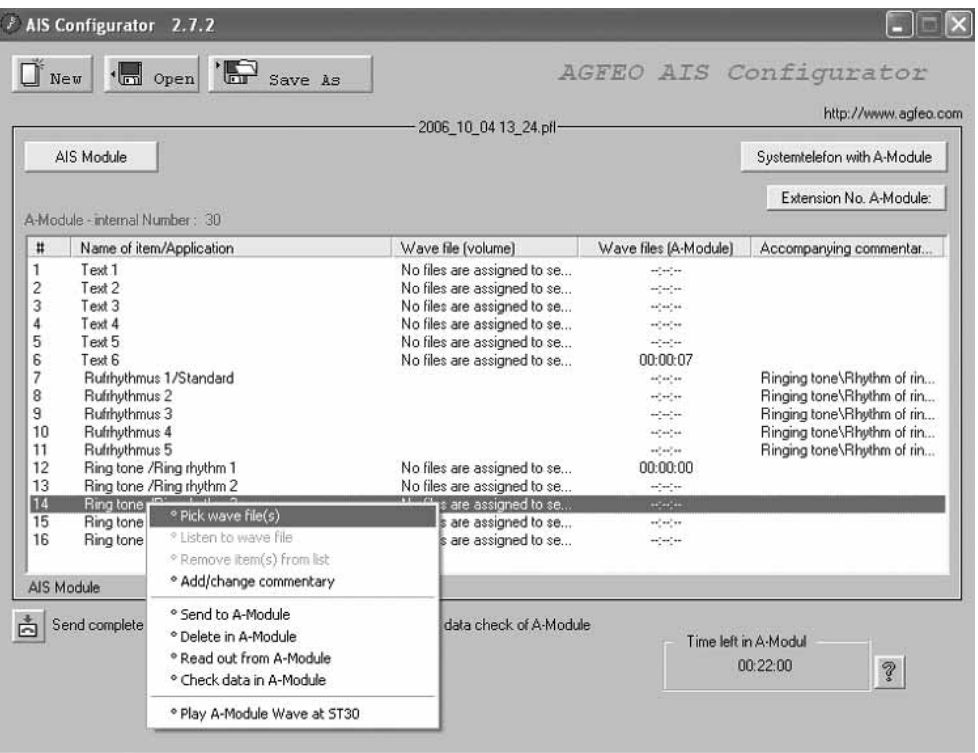

#### <span id="page-23-0"></span>**Enable Playback of WAV Files in Telephone with A-Module 40**

The earlier stored WAV files (see Page 23) will now have to be switched ON so that they will "Ring" the ST 31 / ST 40 with A-Module 40 on an incoming call. Select the required ring tone by using TK-Suite in the programming section "Calls Incoming" and "Setup Incoming Ringing Patterns" in the drop down menu select the required ring tone. Please ensure that the telephone is also entered in the relevant call distribution.

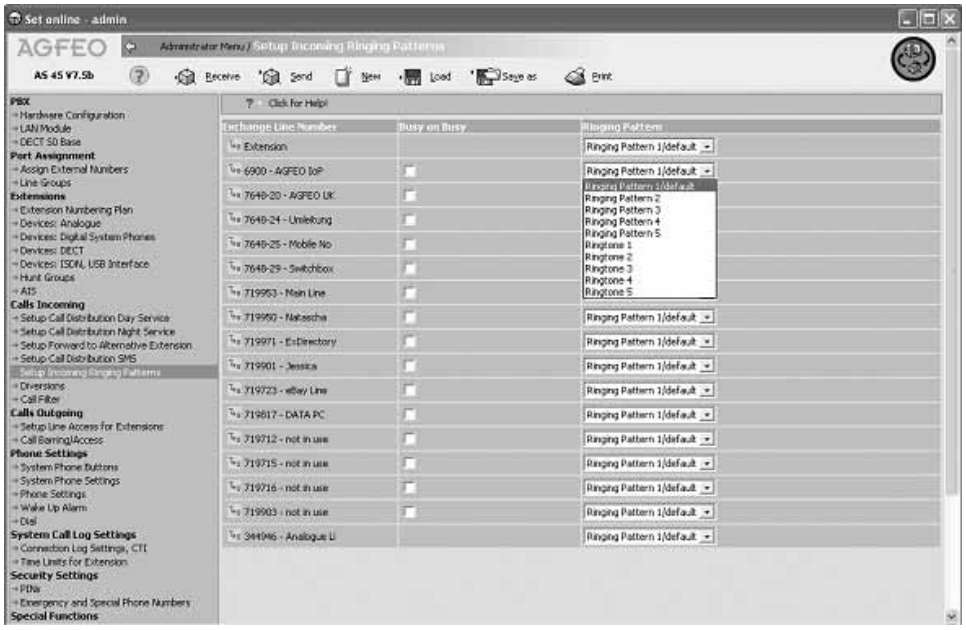

<span id="page-24-0"></span>**from Firmware 8.0**

#### **A-Modules General Features from Firmware 8.0**

#### **SMS-Function**

After recording a message the A-Module is able to forward an SMS message to a preset external number such as a mobile phone. The message will include the telephone number (Name if in the Phone Book) of the caller, including Time and Date. The A-Module 30 (ST30) offers a global SMS- function, whereby the A-Module 40 (ST 40) can offer this function individual for each announcement.

#### **2-Channel-Function (ST 40 S0 and ST 40 UP0)**

The A-Module of an ST 40 can now answer calls even if the actual telephone is busy on a call. Therefore the two B-Channels can now be used simultaneously (from FW 2.0).

#### **ST 40 Icons**

For an even more user friendly setup of an A-Module the programming procedure is now aided by Icons which are shown in the graphical display area of the ST 40 System Phone (from  $FW 2.0$ 

#### **Number of Rings**

The number of rings can now be set for each announcement seperately.

#### **Line Assignment**

Each of the 6 Answering Machines (6 Announcements) can not only be assigned to individual lines but can now also include line bundles which have been grouped from various individual lines. This feature will allow to play the same announcement to other lines within that group.

#### **Additional Functions of the A-Module from Firmware 8.0**

The Answering Machine of an A-Module 40 (ST 40) may be utilised in three different modes:

#### **Basic Answering Machine**

The answering machine will react in the same way as a standard analogue answering machine. Is the answering machine set to this mode then each call will be answered and indicated on their own telephone.

#### **System-Answering Machine**

In contrast to the Basic Answering Machine, the System-Answering Machine can differentiate which calls should be answered (by line groups, by MSN or extension number), to which extensions messages received should be indicated and from which extension the answering machine may be operated.

#### **Voice Box**

The function "Voice Box" offers the ability to recording a message targeted to a specific extension and deposited into a Voice Box. This Voice Box can then be accessed at any time by other system telephones by pressing the function button "Listen to Voice Box". The function Voice Box may also be set for "Call Screening". This will allow that during message recording the speaker of the other system phone is activated (page and record). The function button "Listen to Voice Box" will allow to listen to messages being left and also indicate via an LED if other extensions have listened to this message.

**from Firmware 8.0**

#### **Programming Example**

The screen shot below shows the setting for the following application:

- Possibility to make calls while the answering machine is recording a message.
- Announcement 1 is configured as Basic Answering Machine, this will answer an incoming call after four rings, plays the default announcement after which a message can be recorded.
- Announcement 2 is configured as System Answering Machine which will answer calls for lines which have been bundled in Line Group 1 and Extension calls. The machine answers the call after 2 rings plays the greeting and records the callers message, after which it will sent an SMS to the programmed mobile number. The System Answering Machine will indicate messages on the System Phone ST 30 and can also be operated from other System Phones.
- Announcement 3 has been set to Voice Box.

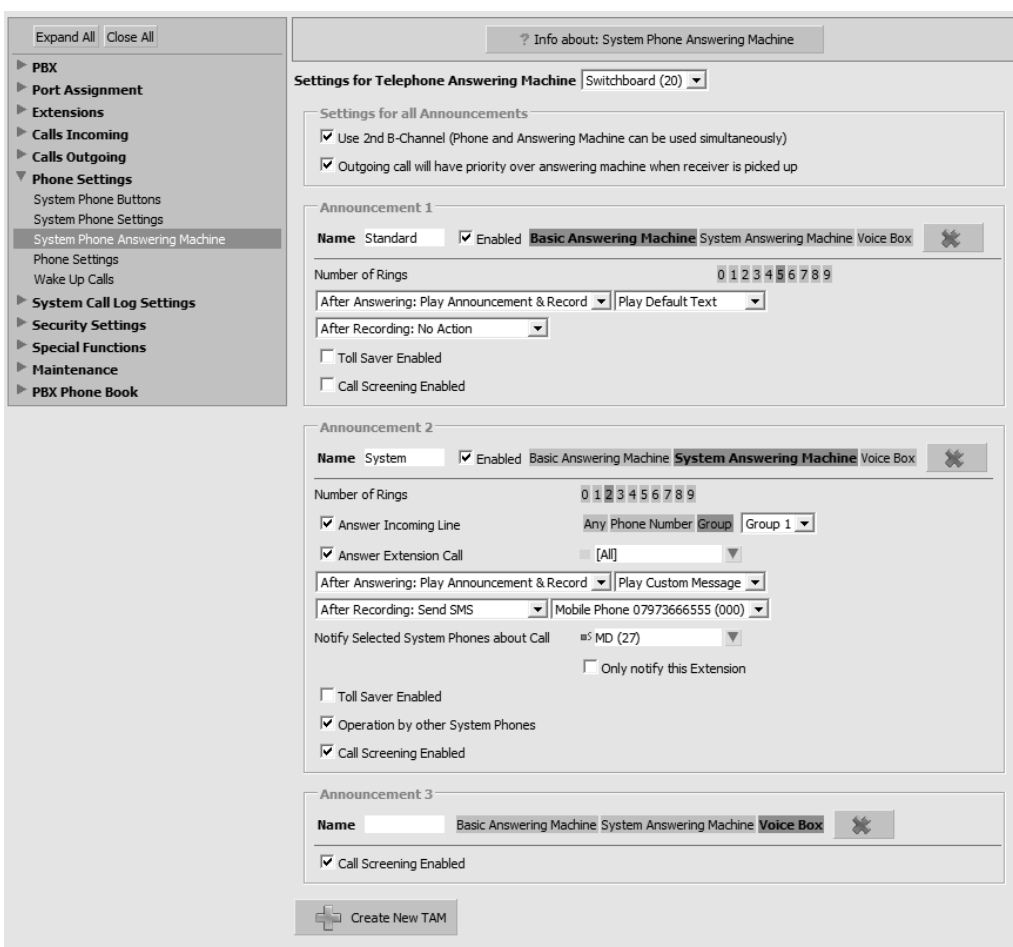

<span id="page-26-0"></span>**from Firmware 8.0**

### **Program Announcements**

## $\Box$ 6||1||1| GD

Start Programming Select required announcement by using the arrow buttons. Each text is played back as you scroll through the announcements.

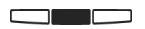

Once the required text is played back, press "Change" to edit another range of settings for that particular announcement.

#### **Enable/Disable Announcements via Menu**

The following steps below may be used to enable one or all announcements of your answering machine. The announcement status will be displayed as indicated below:

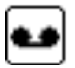

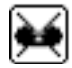

Announcement Enabled Announcement Disabled

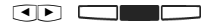

from the submenu select required announcement using the arrow buttons and enable/disable announcement with centre button.

#### **Announcement Activation via Function Button**

# $\Box$

Press the previously programmed "TAM Activation" button. Each time this button is pressed the announcements as defined will be enabled or disabled.

#### **Note**

Please note that announcements can only be activated if these have been clearly assigned (see also "Set up announcement allocation"). Should you activate all announcements, then all assigned announcements will be enabled.

**from Firmware 8.0**

#### **Set Up Announcement Allocation**

Depending on programming the announcement allocations will be displayed as follows:

Use arrow buttons to select required symbol for which the change is required.

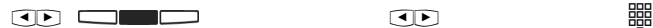

as described on page 27.

Select Option

Select if announcement should respond to external calls, internal calls (extension calls) or all calls.

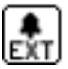

Allocated to Line

Display sub menu for announcements

Using the arrow buttons select required announcement and press "change"

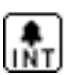

Allocated to Extension

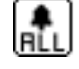

Allocated to All Calls

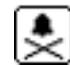

Not Allocated

#### **Program Greeting or Announcement only**

Depending on programming (Greeting or Announcement only) a different symbol will be displayed.

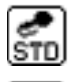

Default Announcement with Recording

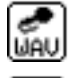

Own Announcement with Recording

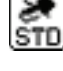

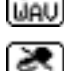

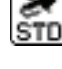

Default Announcement NO Recording

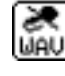

Own Announcement NO Recording

 $\overline{\mathbf{S}}$  and  $\overline{\mathbf{S}}$  and  $\overline{\mathbf{S}}$  and  $\overline{\mathbf{S}}$ 

Display sub menu for announcements as described on page 27. Using the arrow buttons select

required announcement and press "change"

Use arrow buttons to select required symbol for which the change is required.

Select if you would like to use the prerecorded default announcement, record a new announcement or toggle between "announcement only" (callers will not be able to leave a message) and "greeting" (callers can leave a message immediately after the greeting).

<span id="page-28-0"></span>**from Firmware 8.0**

### **Number of Rings and Toll Saver**

The number of rings after which the TAM should answer an incoming call can be set individually for each announcement. You can select if it should answer immediately before the phone is ringing, or after a pre-set number of rings.

**Default Setting:** 5 rings. The answering machine will answer after approx. 25 seconds. **Note:** The number of rings relates to a standard incoming ring (CO line in 5 sec. interval) Different ringing rhythms or extension calls will be treated as standard ringing, 5 rings equals 25 seconds. This timing is not applicable if "Toll Saver" has been set to on.

#### **Toll Saver:**

Toll Saver is a feature which will save you call charges when remotely interrogating your answering machine. If new messages are waiting for you on your answering machine, then this will answer an incoming call within 2 rings. If no new messages are stored then the machine will answer after 5 rings. You will have time to end the call before your answering machine answers and have save yourself the cost of a call.

**Default Setting:** Toll Saver is set to off.

#### **Set Number of Rings / Set Toll Saver**

The number of rings will be displayed as follows:

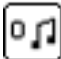

Number of Rings Till Answer AP Toll Saver On

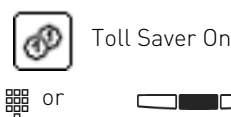

<sup>S</sup> <sup>z</sup>or From the submenu, as described on page 27, use arrow buttons to select "Rings 0-9 / Toll Saver".

Enter the number of rings by using the numeric keypad on the phone or press the middle button to switch Toll Saver to on or off.

### **Call Screening**

This feature will enable you to listen to the caller leaving a message for your on your answering machine. As you listen to the message being left you can decide if you want to answer this call. You may answer the call by picking up the handset. **Default Setting:** Call Screening is switched off

#### **Set Call Screening**

If call screening for a selected announcement will be displayed as follows:

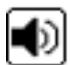

 $\overline{|\cdot|}$ 

From the submenu, as described on page 27, use arrow buttons to select "Call Screening".

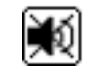

Call Screening On Call Screening Off

Press the middle button to switch call screening on or off.

**from Firmware 8.0**

#### **Operation by other System Phones on/off**

If the selected announcement can be activated from other system phones will be displayed as follows:

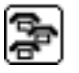

Operation by other System Phones On

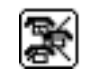

Operation by other System Phones Off

#### $\overline{AB}$

From the submenu, as described on page 27, use arrow buttons to select "Operation from Others".

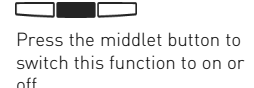

#### **Notifcation of New Message set to ON / OFF**

If a notification to another phone has been set and which form of notification is set will be indicated by the following symbols:

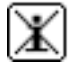

. New Message" Notification Off New Message" Notification by Phone

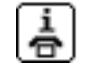

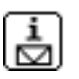

"New Message" Notification by **SMS** 

From the submenu, as described on page 27, use arrow buttons to select "Call to External". Press "Change"

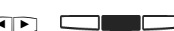

CONSIDER THE CONSIDERING DEVICE PRESS, Change" again and Server Mess Justing the arrow buttons Press, Change" again and Using the arrow buttons select the form of notification and confirm by pressing the middle button.

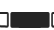

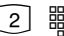

Press "Change" again and press  $\boxed{2}$  and enter the required telephone nubmer.

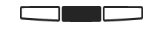

Confirm the telephone number just entered by pressingthe middle button

### **Signalling of Incoming Calls on other Telephones On/Off**

Press "Change"

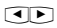

From the submenu, as described on page 27, use arrow buttons to select "Service for Other SysPho".

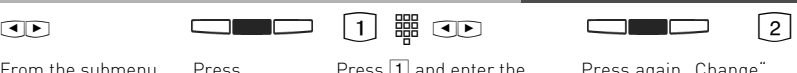

Press 1 and enter the extension number of system phone to which an incoming call should also be indicated by a flashing mail button and press "Store".

Press again "Change"<br>and press  $\boxed{2}$ .

and press 2 . Using the middle button set on or off if messages should only be signalled at the mail button of the distant system phone or also at the phone with installed

میں اس کا ا

A-Module.

<span id="page-30-0"></span>**from Firmware 8.0**

### **Answering Machine Maintenance**

Display TAM Maintenance in submenu:

$$
\bigoplus^{\bullet} 6 \, \text{O} \, 4
$$

- "1"= TAM Status (Number of messages / Free minutes)
- ..2"= Default Setting (Reset to default)
- ..3"= Delete Message

### **Display Status**

Select menu "Status":  $\bigcap$   $\bigcap$   $\bigcap$   $\bigcap$   $\bigcap$   $\bigcap$ 

This menu will display the following information:

- Version xx (Software Version of Phone)
- xx Messages Stored (Number of recorded messages)
- Approx. xx Minutes Free (the remaining recording time)

### **Reset Answering Machine to Default**

 $\lceil \rightarrow \rceil 6 \rceil 1 \rceil 4 \rceil 2$ 

Select menu "Default Setting" .

 $\Box$ 

Pressing the middle button will reset the answering machine to default (see also default setting). At the same time all messages will be deleted.

### **Delete All Messages**

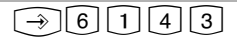

Select menu "Delete Message".

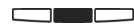

Pressing the middle button will delete all message currently on the answering machine, regardless to which extension the answering machine is allocated.

### **Answering Machine Configuration**

In the submenu display"TAM Configuration":  $\bigodot \bigodot [1] \, 5$ 

..1"= Use 2nd B Channel

"<sup>2"</sup> = New Call Priority (only available if "Use 2nd B Channel" is set to on).

<span id="page-31-0"></span>**from Firmware 8.0**

### **Use 2nd B Channel**

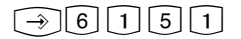

Select menu "Use 2nd B Channel".

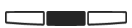

Pressing the middle button will switch this feature on or off, ie. if the answering machine can answer a call whilst at the same time the ST 40 system phone is being used on a call.

### **Priority to New Call**

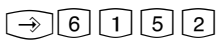

Select menu "New Call Priority".

 $\Box$ 

Pressing the middle button will switch this feature on or off, ie. will a ne line be seized when the receiver is lifted whilst the answering machine is still recording (New Call Priority set to on), or will the call to the answering machine be intercepted.

#### **Answering Machine Programming Tree with ST 40**

#### Select answering machine menu with:  $\circled{1}$

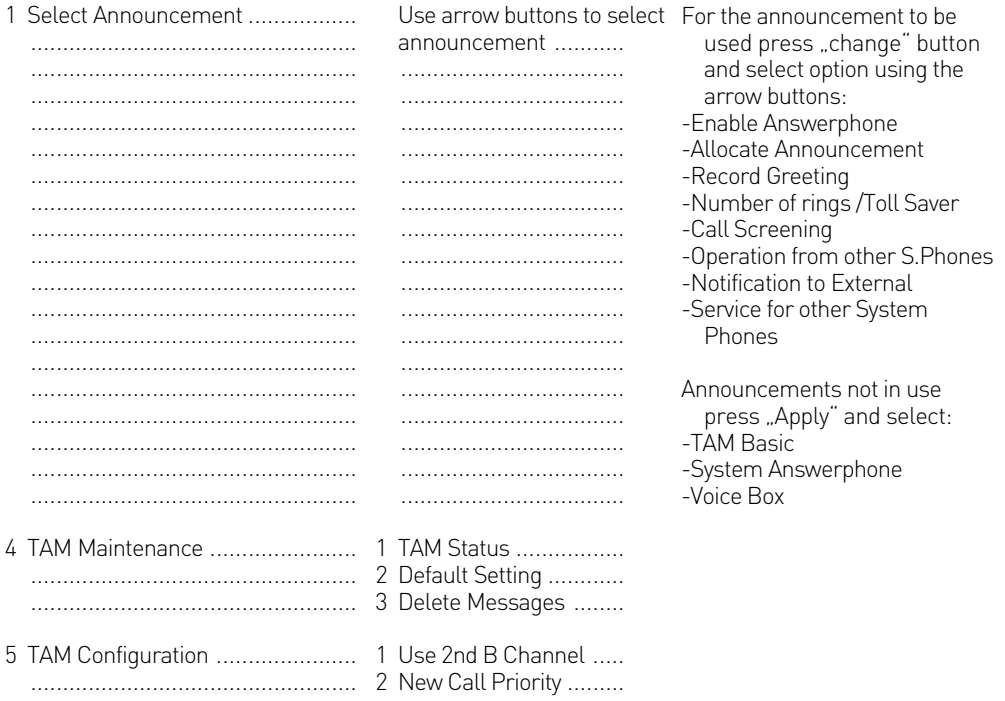

<span id="page-32-0"></span>from Firmware 8.0

# **Answering Machine Programming**<br>Tree with ST 31

Select answering machine menu with: son

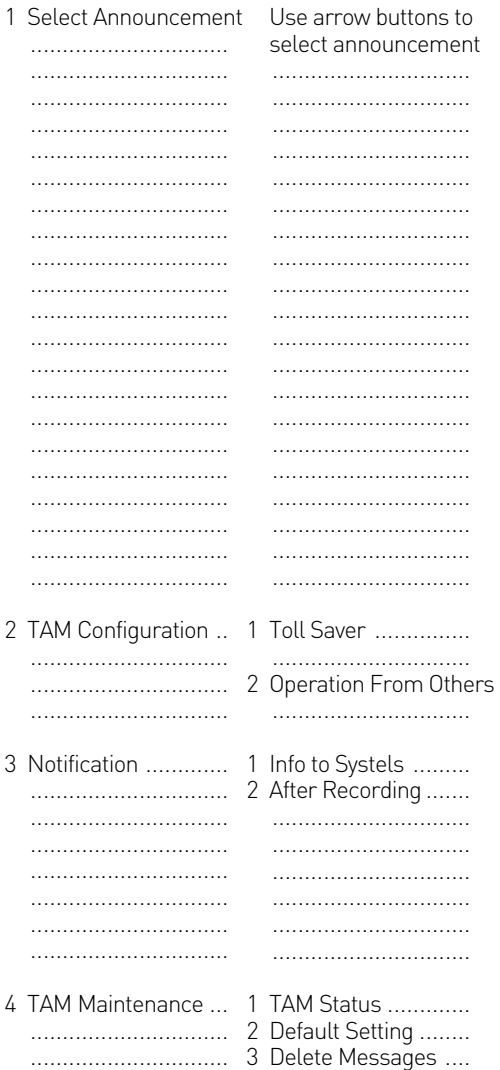

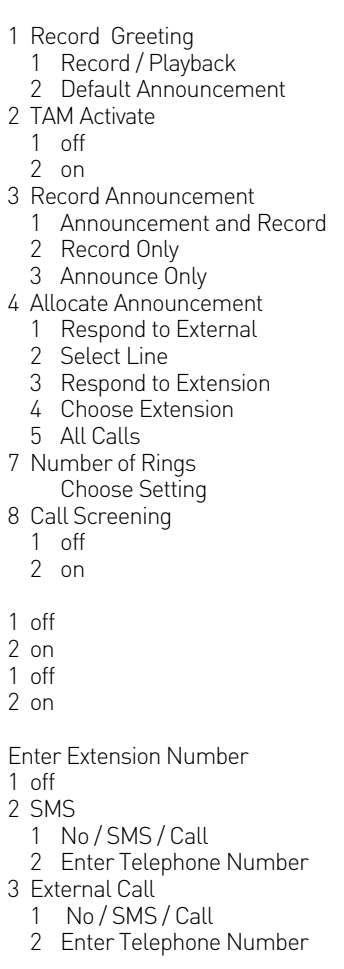

<span id="page-33-0"></span>**from Firmware 8.0**

### **Display Symbols from Firmware 8.0**

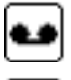

Announcement Enabled

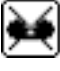

Announcement Disabled

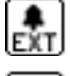

Allocated to Line

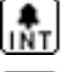

Allocated to Extension

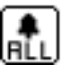

Allocated to All Calls

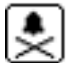

Not Allocated

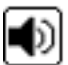

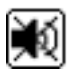

Call Screeing Off

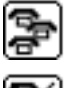

Operation by other System Phones On

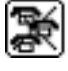

Operation by other System Phones Off

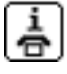

"New Message" Notification by Phone

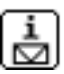

"New Message" Notification by SMS

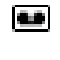

This symbol is displayed in the Status Line of if the Answering Machine has been enabled.

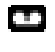

This symbol is displayed in the Status Line once the Answering Machine has answered an incoming call.

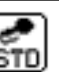

Default Announcement with Recording

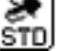

Default Announcement No Recording

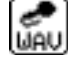

Own Announcement with Recording

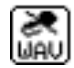

Own Announcement No Recording

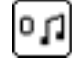

Number of Rings Till Answer

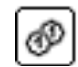

Toll Saver Enabled

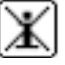

Call Screening On **New Your Screening On** New Message" Notification Off

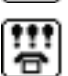

Service for other System Phones

### **Copyright Notice**

Copyright 2009 AGFEO GmbH & Co. KG Gaswerkstr. 8 D-33647 Bielefeld

All rights reserved. Not excluding any rights or issues which will relate or effect patent matters. Reproduction of this manual, in part or in whole, or translation into other languages in any way or form, (whether hard copy, electronic- or any other format) is strictly prohibited unless permission has been granted in writing by the above copy right holder. All trademarks or registered trademarks mentioned in this documentation are subject to the rights of the respective holders and are herewith acknowledged.

#### **Note**

The information contained in this manual is subject to change without prior notice. AGFEO GmbH & Co. KG will not accept any responsibiltiy for any errors that may occur in this document. We aim not to include typographical errors or inaccuracies and have taken great care in the preparation of this document. Errors which are brought to our attention will be rectified in the next issue published. However, we are always grateful for information advising us of possible errors which may have occurred in this documentation.

### **Help**

In the first instance please contact your Dealer should you have any questions or technical issues. Alternatively you may contact us directly via the internet where you will find a special enquiry form designed for this purpose. Please complete the requested information so that you query can be handled efficiently.

Note: Some features may not be available in your country or must be specially provided by your carrier.

Please contact your service provider should you require information regarding the availability of network features.

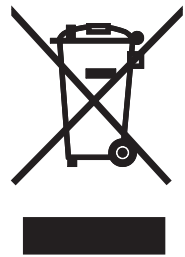

The crossed out wheeled bin on the product means that this belongs to the group of Electro- and electronic apparatus.

In this context you are directed by the European regulation to dispose of used apparatus - at the point of buying an item of equal proportion / value

- at the local available collection point for disposal

With this you will participate in the reuse of material and valorisation of disused electricand electronic apparatus, which otherwise could be a health hazard and be negative to the environment.

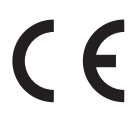

Ident no. 1101393 Subject to change without notice. No liability can be accepted for errors contained in this document. Printed in Germany 0093

# AGFEO GmbH & Co. KG

Gaswerkstr. 8 D-33647 Bielefeld Internet: http://www.agfeo.com